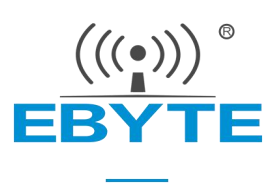

# 【AT 指令集】 E840-DTU (4G-02)

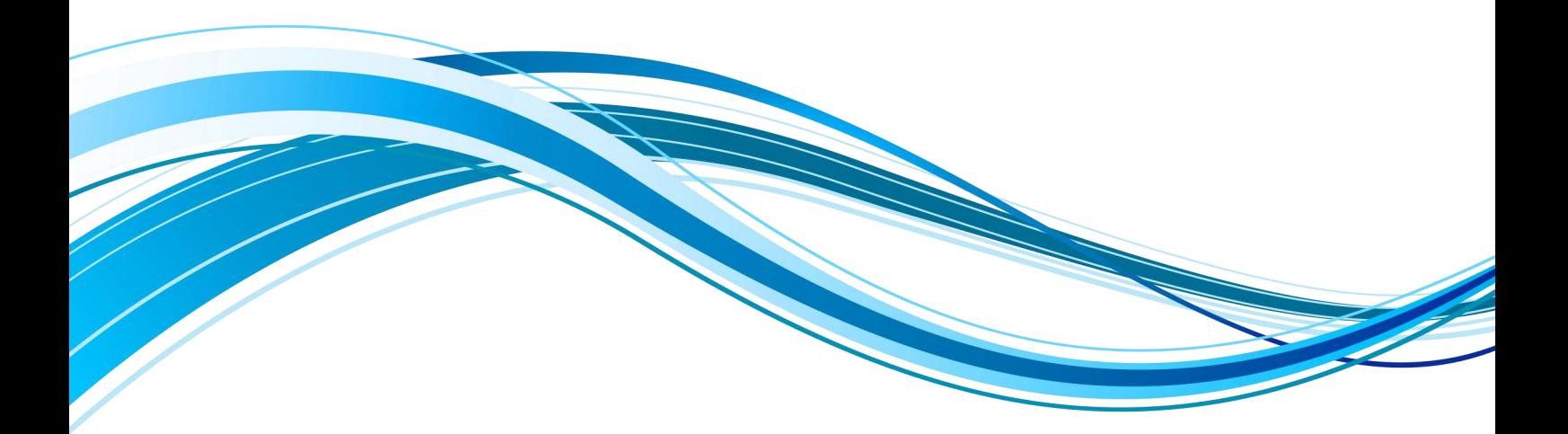

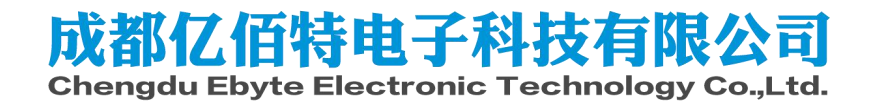

# AT 指令

# a) 指令格式: AT+<CMD>[op][ para1, para2, para3,…]<CR><LF> AT+: 命 令 前 缀 CMD: 控制指令符[op]: "="表示参数配置 "NULL"表示参数查询 [para-n]:参数列表,可省略 <CR><LF>:回车换行,ASCII 0x0D 0x0A

b) 指令错误码:

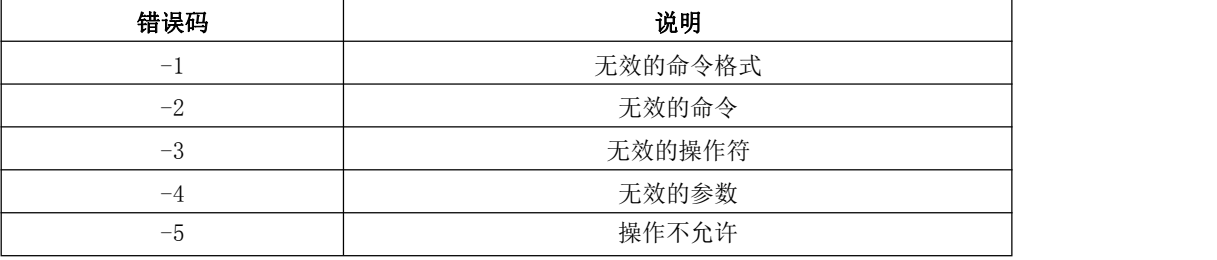

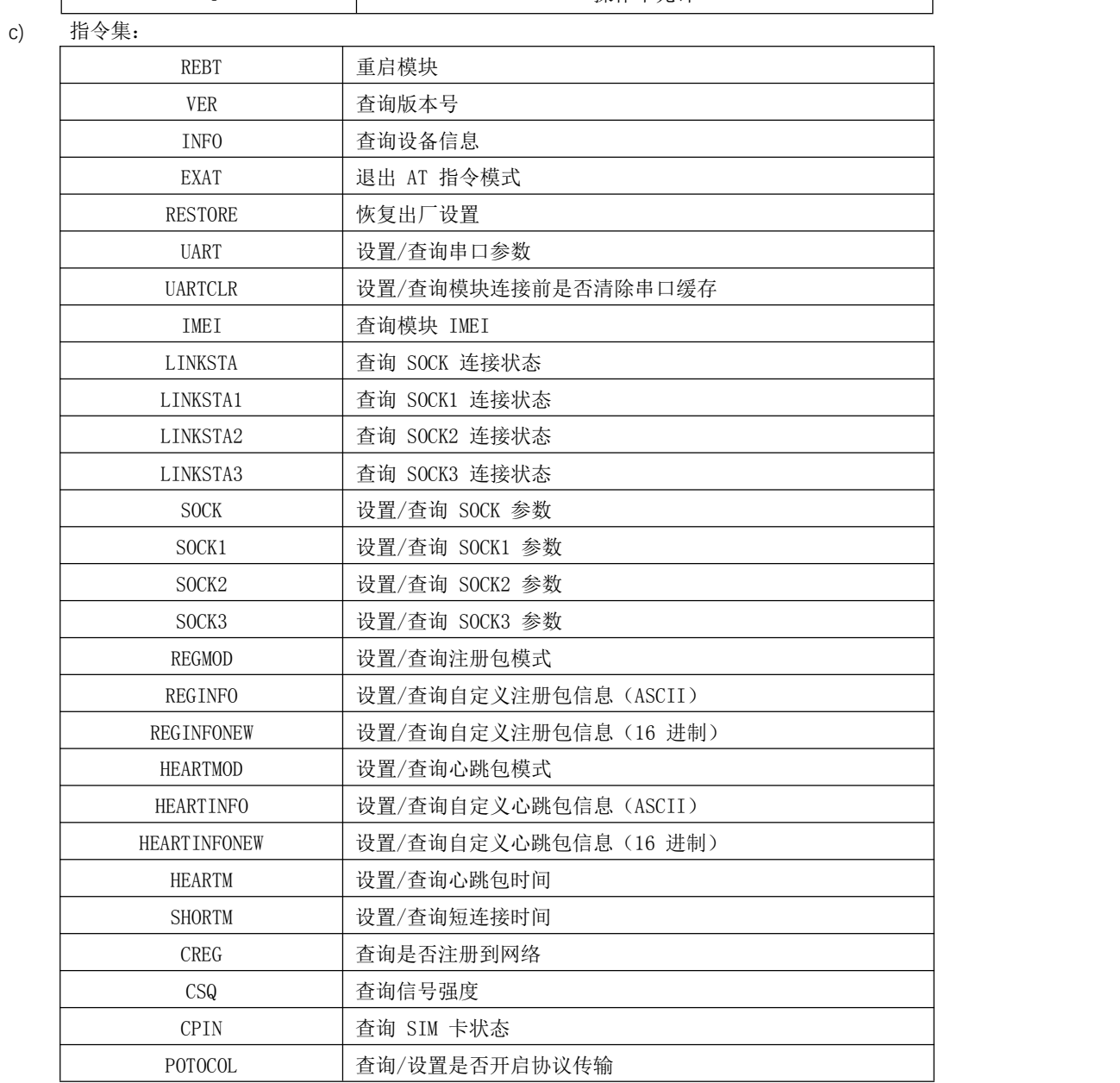

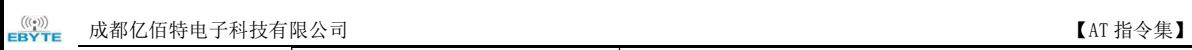

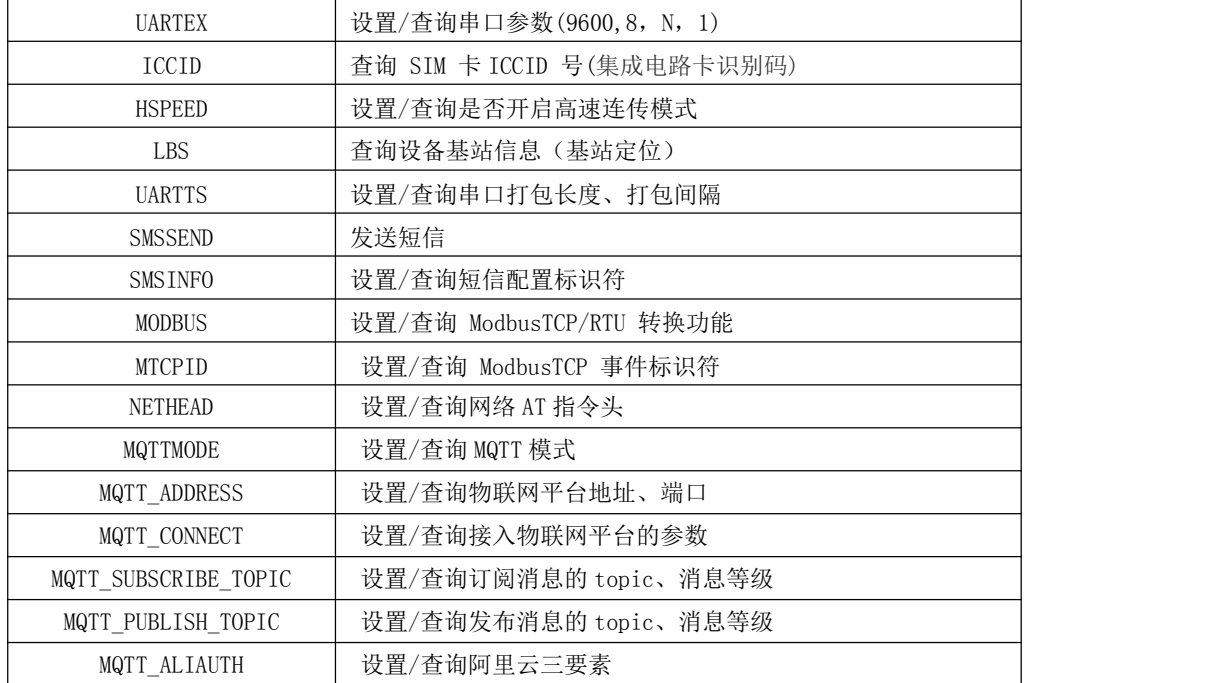

d) 指令详解:

# AT+REBT

功能: 重启模块。 格式: 设置 发送: AT+REBT<CR> 返回: <CR><LF>+OK<CR><LF> 参数:无

说明:该命令正确执行后,模块立即重启,重启后进入透传模式。

# AT+VER

功能: 查询模块固件版本。 格式: 设置 发送 AT+VER<CR><LF> 返 回 <CR><LF>+OK=<ver><CR><LF> 参数:ver 模块固件版 本说明:无

# AT+INFO

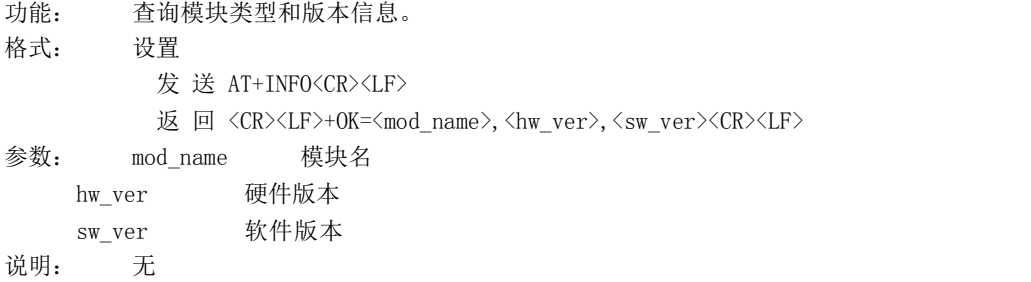

AT+EXAT

功能: 退出命令模式,进入透传模式。 格式: 设置

参数:无 发送 AT+EXAT<CR><LF> 返 回 <CR><LF>+OK<CR><LF> 说明:该命令正确执行后,模块从命令模式切换到透传模式。

# AT+RESTORE

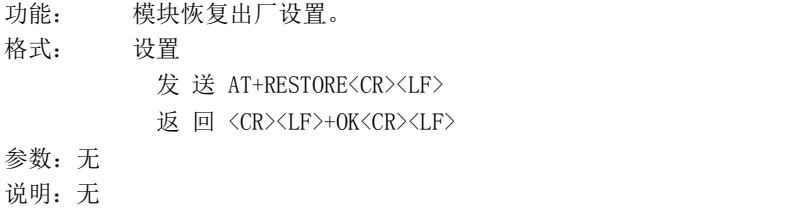

# AT+UART

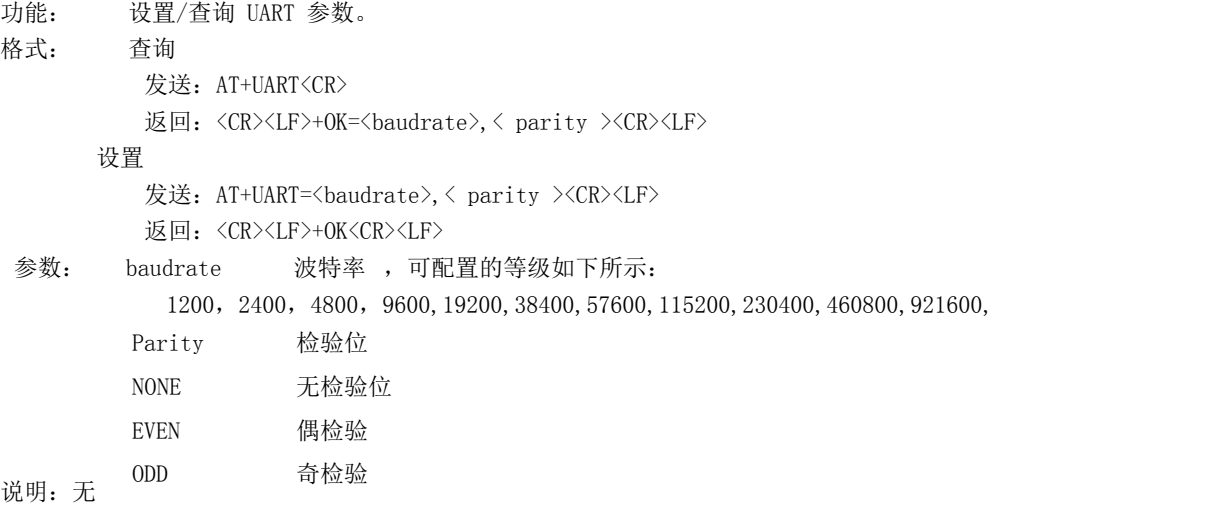

#### AT+UARTCLR

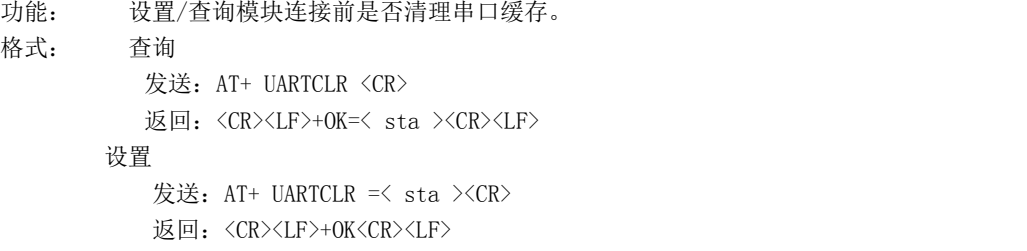

- 参数: sta 状 态
	- ON 连接前清除串口缓存。
	- OFF 连接前不清理串口缓存。

# **AT+IMEI**

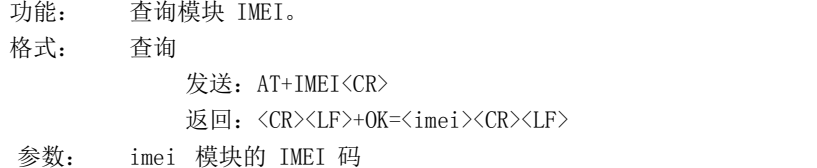

### **AT+LINKSTA**

功能: 查询 TCP 链接是否已建立链接。 格式: 查询 发送: AT+LINKSTA<CR> 返回: <CR><LF>+OK=<sta><CR><LF> 参数: Sta 是否建立 TCP 链接,Connect(TCP 连接)/ Disconnect(TCP 断开)

#### **AT+LINKSTA1**

功能: 查询 TCP 链接是否已建立链接。 格式: 查询 发送: AT+LINKSTA1<CR> 返回: <CR><LF>+OK=<sta><CR><LF> 参数: Sta 是否建立 TCP 链接,Connect(TCP 连接)/ Disconnect(TCP 断开)

#### **AT+LINKSTA2**

功能: 查询 TCP 链接是否已建立链接。 格式: 查询 发送: AT+LINKSTA2<CR> 返回: <CR><LF>+0K=<sta><CR><LF> 参数: Sta 是否建立 TCP 链接,Connect(TCP 连接)/ Disconnect(TCP 断开)

#### **AT+LINKSTA3**

功能: 查询 TCP 链接是否已建立链接。 格式: 查询 发送: AT+LINKSTA3<CR> 返回: <CR><LF>+OK=<sta><CR><LF> 参数: Sta 是否建立 TCP 链接,Connect(TCP 连接)/ Disconnect(TCP 断开)

#### **AT+SOCK**

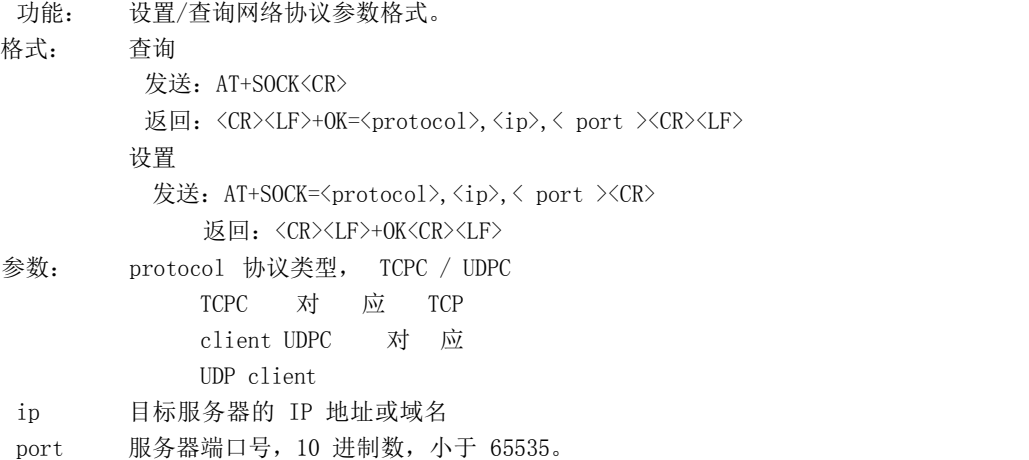

#### **AT+SOCK1**

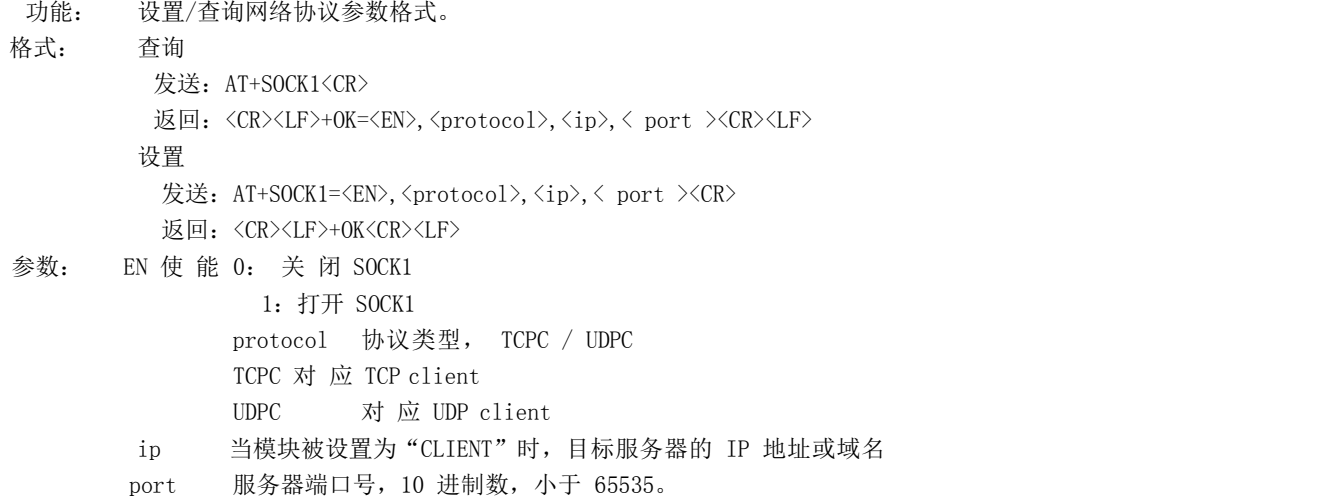

## **AT+SOCK2**

功能: 设置/查询网络协议参数格式。 格式: 查询 发送: AT+SOCK2<CR> 返回: <CR><LF>+0K=<EN>,<protocol>,<ip>,< port ><CR><LF> 设置 发送: AT+SOCK2=<EN>,<protocol>,<ip>,< port ><CR> 返回: <CR><LF>+OK<CR><LF> 参数:EN 使能 0:关闭 SOCK2 1 : 打 开 SOCK2 protocol 协议类型, TCPC / UDPC TCPC 对 应 TCP client UDPC 对 应 UDP client ip 当模块被设置为"CLIENT"时,目标服务器的 IP 地址或域名 port 服务器端口号,10 进制数,小于 65535。

# **AT+SOCK3**

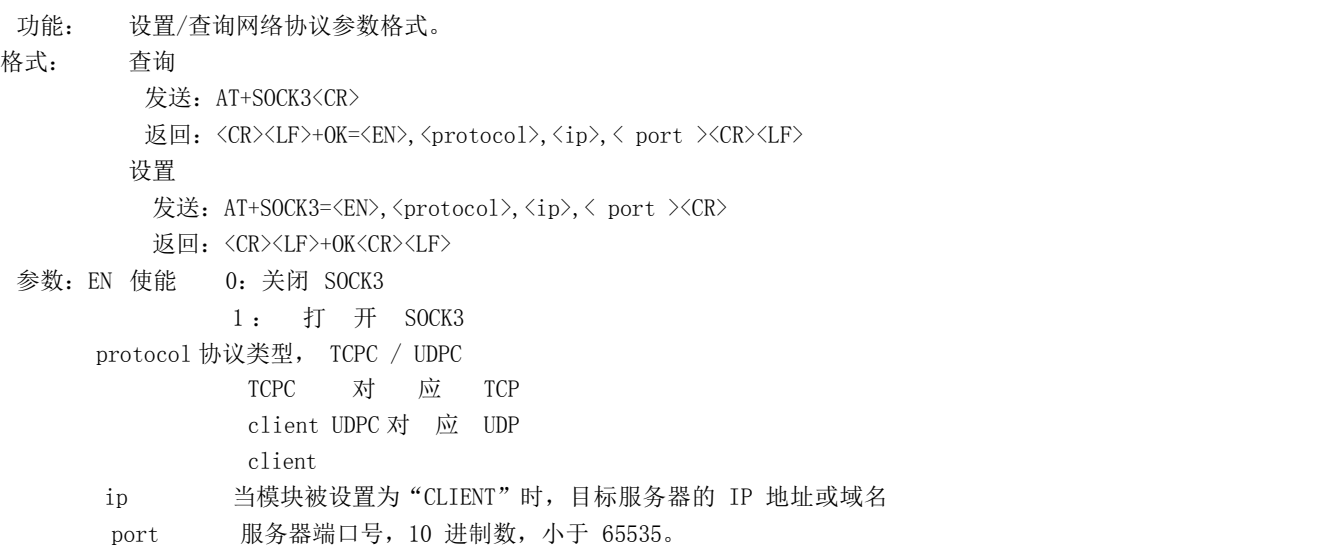

# **AT+REGMOD**

功能: 设置查询注册包机制。

格式: 查询 发送: AT+REGMOD<CR> 返回: <CR><LF>+OK=<status><CR><LF> 设置 发送: AT+REGMOD =<status><CR> 返回: <CR><LF>+OK<CR><LF>

参数:status 注册包机制

EMBMAC 在每一包发送到服务器的数据包前加 MAC/IMEI 作为注册包数据。 EMBCSTM 在每一包发送到服务器的数据包前加自定义注册包数据。 OLMAC 只有第一次链接到服务器时发送一个 MAC/IMEI 的注册包。 OLCSTM 只有第一次链接到服务器时发送一个用户自定义注册包。 OFF 禁能注册包机制。

### **AT+REGINFO**

功能: 设置查询自定义注册包内容 格式: 查询 发送: AT+ REGINFO <CR> 返回: <CR><LF>+OK=<data><CR><LF> 设置 发送: AT+ REGINFO =<data><CR> 返回: <CR><LF>+OK<CR><LF>

参数:data 80 字节之内的 ASCII 码。

#### **AT+REGINFONEW**

功能: 设置查询自定义注册包内容 格式: 查询 发送: AT+ REGINFONEW<CR> 返回: <CR><LF>+0K=<type>,<data><CR><LF> 设 置 发送: AT+ REGINFONEW =<type>,<data><CR> 返回:<CR><LF>+OK<CR><LF> 参 数 : type

```
0  注册包类型为 HEX<br>1  注册包类型为 ASCII 码<br>data
        1 注册包类型为 ASCII 码
```
80 字节之内的 ASCII 码,当注册包类型为 HEX 时,内容必须是合法的 HEX 格式且长度必须是偶数。

# **AT+HEARTMOD**

功能: 设置/查询心跳包模式。 格式: 查询 发送: AT+ HEARTMOD<CR> 返回: <CR><LF>+OK=<mode><CR><LF> 设置 发送: AT+ HEARTMOD=<mode><CR> 返回:<CR><LF>+OK<CR><LF>

参数: mode

NET 网络心跳包。 UART 串口心跳包。

# **AT+HEARTINFO**

功能: 设置/查询心跳包数据。 格式: 查询 发送: AT+ HEARTINFO<CR> 返回: <CR><LF>+OK=<data><CR><LF> 设置 发送: AT+ HEARTINFO=<data><CR> 返回: <CR><LF>+OK<CR><LF> 参数:data 80 字节之内的 ASCII 码心跳包数据。

# **AT+HEARTINFONEW**

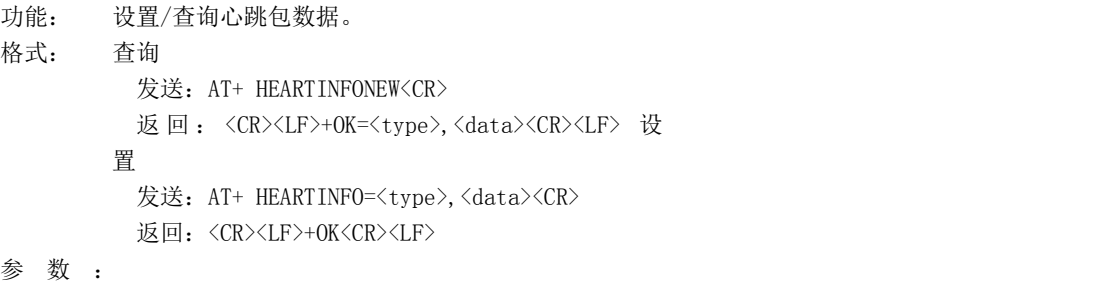

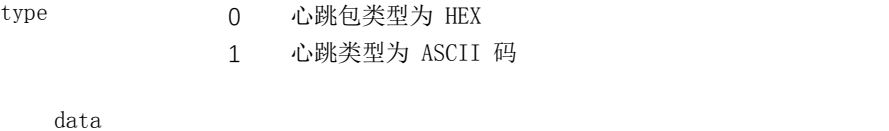

80 字节之内的 ASCII 码, 当心跳包类型为 HEX 时, 内容必须是合法的 HEX 格式且长度必须是偶数。

#### **AT+HEARTM**

```
功能: 设置/查询心跳包时间。
格式: 查询
       发送: AT+ HEARTM <CR>
       返回: <CR><LF>+OK=<time><CR><LF>
      设置
       发送: AT+ HEARTM =<time><CR>
       返回: <CR><LF>+OK<CR><LF>
参数: time 心跳时间, 0 关闭, 范围 1~65535 秒。
```
#### **AT+SHORTM**

```
功能: 设置/查询短连接时间。
格式: 查询
       发送: AT+ SHORTM<CR>
       返回: <CR><LF>+OK=<time><CR><LF>
      设置
       发送: AT+ SHORTM=<time><CR>
       返回: <CR><LF>+OK<CR><LF>
参数: time 短连接时间,0关闭,范围 2-255 秒。
```
#### **AT+CSQ**

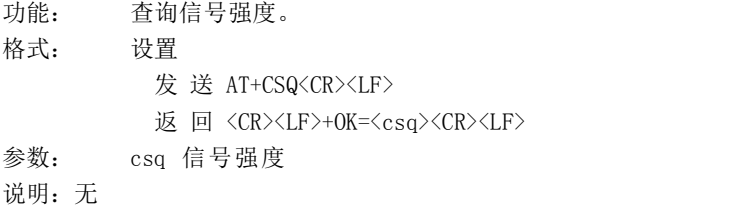

# **AT+CREG**

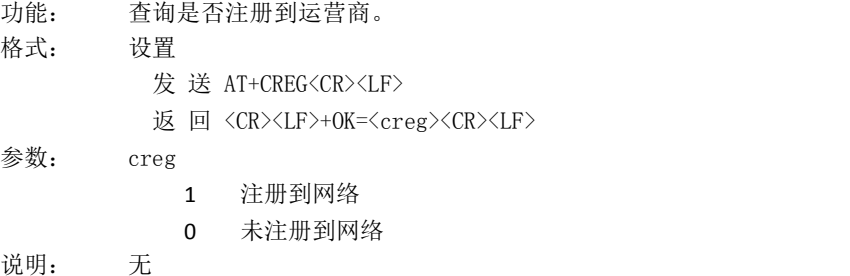

#### **AT+CPIN**

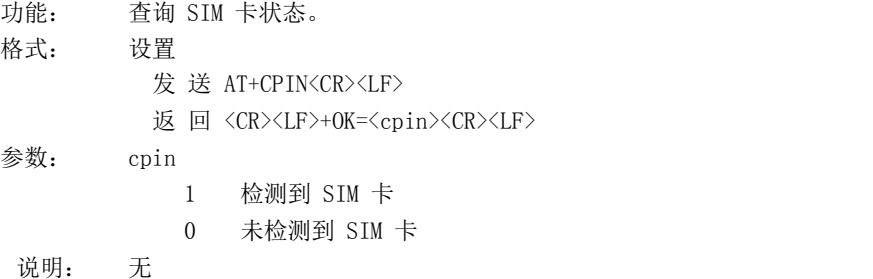

#### **AT+ UARTEX**(扩展指令)

功能: 设置/查询串口参数(AT+UART 指令仅可配置波特率、校验位) 格式: 查询

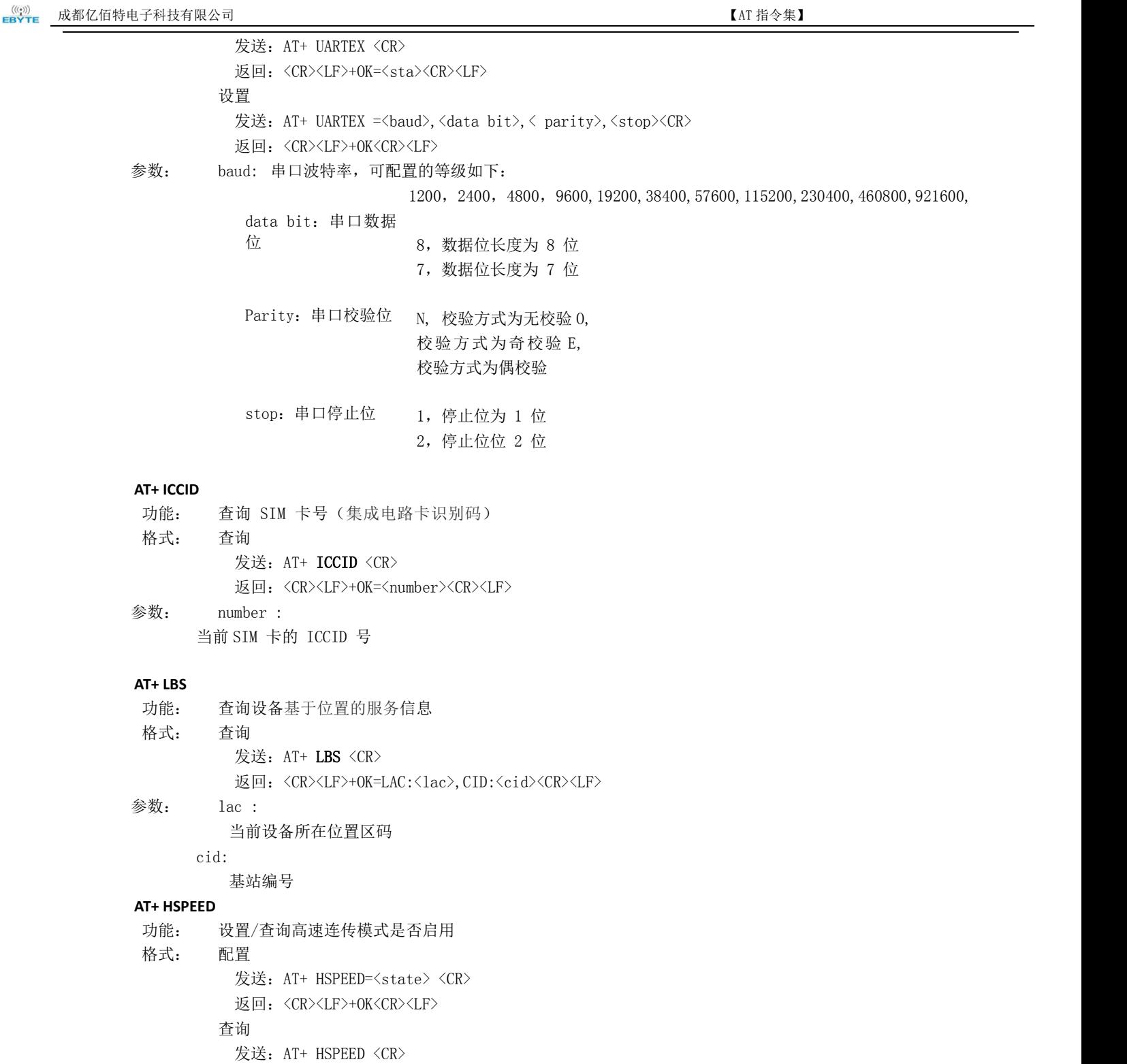

参数: state 状态 ON 启用高速连传模式 OFF 关闭高速连传模式 **AT+ UARTTS** 功能: 设置/查询串口打包及断帧机制 **格式: 配置 こうしょう こうしょう 配置** 发送: AT+ UARTTS =<time>,<length> <CR> 返回:<CR><LF>+OK<CR><LF> ついて むしょう しょうしょう むしゃく こうしょう むしゃく こうしょう むしゃく こうしゅう こうしょう 发送: AT+ UARTTS <CR> 返回: <CR><LF>+OK=<time>,<length> <CR>

返回: <CR><LF>+OK=<state> <CR><LF>

# 参数:

tim e 串口断帧打包时间:(50~2000)ms Length 串口打包长度:(20~1024)字节

#### **AT+ SMSSEND**

功能: 发送短信指令 格式: 发送 发送: AT+ SMSSEND =<number>,<info><CR> 返回: <CR><LF>+OK<CR><LF>

#### 参数:

Number :接收机电话号码 info: 发送的信息内容(英文或者数字)

### **AT+ SMSINFO**

功能: 配置/查询短信配置识别码 格式: 发送 发送: AT+ SMSINFO =<Info> <CR> 返回:<CR><LF>+OK<CR><LF> 查询 发送: AT+ SMSINFO <CR> 返回: <CR><LF>+OK=<info> <CR>

# 参数:

Info :远程短信配置识别码

## **AT+MODBUS**

功能: 设置/查询 Modbus RTU/TCP 转换功能是否开启 **格式: 配置 こうしょう こうしょう 配置** 发送: AT+ MODBUS =<state> <CR> 返回: <CR><LF>+OK<CR><LF> ついて むしょう しょうしょう むしゃく こうしょう むしゃく こうしょう むしゃく こうしゅう こうしょう 发送: AT+ MODBUS <CR> 返回: <CR><LF>+OK=<state> <CR><LF>

ON 启用 Modbus RTU/TCP 转换功能 OFF 关闭 Modbus RTU/TCP 转换功能

# **AT+MTCPID**

功能: 设置/查

询 Modbus

RTU/TCP 事件标识

符格式: 配置

发送: AT+ MTCPID =<id> <CR> 返回:<CR><LF>+OK<CR><LF>

つきつく しょうしょう むしゃ こうしょう むしゃく むしゃく こうしゃ こうしょく こうしゅう こうしょう

发送: AT+ MTCPID <CR>

返回: <CR><LF>+OK=<id> <CR><LF>

参数: id 标识符 (0~65535 )2 字节

备注:当 ID 为 0 时,收到的任意 modbusTCP 都将转换成对应的 RTU 协议,否则只 有标识符匹配才转换

## **AT+NETHEAD**

功能: 设置/查询网络 AT 指令头 格式: 配置 发送: AT+ NETHEAD =<value> <CR> 返回: <CR><LF>+OK<CR><LF> つきつく しょうしょう むしゃ こうしょう こくさん むしゃ こうしょう むしゃ こうしょく こうしょう 发送: AT+ NETHEAD <CR> 返回: <CR><LF>+OK=<value><CR><LF> 参数: value,设置/查询网络 AT 指令头

备注 :网络 AT 标识符最长为 19 个字符

# **AT+MQTTMODE**

功能:设置/查询 MQTT 模式 格式: 配置 发送: AT+ MQTTMODE =<mode> <CR> 返回: <CR><LF>+OK<CR><LF> つきつく しょうしょう むしゃ こうしょう むしゃく むしゃく こうしゅう むしゃく こうしゅう こうしょう 发送: AT+ NETHEAD <CR> 返回: <CR><LF>+OK=<value><CR><LF>

# 参数:mode,MQTT 模式

备注 :mode 取值如下:

- 0,MQTT 模式关闭;
- 1,阿里云平台;
- 2,oneNET 平台;
- 3,百度云平台,以及其他支持标准 MQTT 协议的物联网平台;

# **AT+MQTT\_ADDRESS**

功能:设置/查询 MQTT 平台地址、端口

```
格式: 配置
          发送: AT+ MQTT_ADDRESS =<addr><port> <CR>
          返回:<CR><LF>+OK<CR><LF>
            つきつく しょうしょう むしゃ こうしょう むしゃく むしゃく こうしゅう むしゃく こうしゅう こうしょう
          发送: AT+ MQTT_ADDRESS<CR>
          返回: <CR><LF>+OK=<addr><port><CR><LF>
参数:addr 平台地址
     port 平台端口
```
#### **AT+MQTT\_CONNECT**

功能: 设置/查询接入 MQTT 平台的必要参数,使用阿里云时不需要完成此配置,但是需要 使用 AT+ MQTT\_ALIAUTH 来完成三要素的配置

格式: 配置

发送: AT+ MQTT\_CONNECT =<value0><value1><value2> <CR>

返回: <CR><LF>+OK<CR><LF>

つきつく しょうしょう むしゃ こうしょう むしゃく むしゃく こうしゅう むしゃく こうしゅう こうしょう

发送: AT+ MQTT\_CONNECT<CR>

返回: <CR><LF>+OK=<value0><value1><value2><CR><LF>

参数: <value0>当 MQTT 模式设为 2 的时候, 即接入 oneNET, value0 为设备 ID; 当 MQTT 模式 设为 3 的时候,

即接入百度云或其他支持标准 MQTT 协议的平台, value0 为设备名

<value1>当 MQTT 模式设为 2 的时候, 即接入 oneNET, value1 为产品 ID; 当 MQTT 模式

设为 3 的时候,

即接入百度云或其他支持标准 MQTT 协议的平台, value1 为用户名

<value2>当 MQTT 模式设为 2 的时候, 即接入 oneNET, value2 为鉴权信息; 当 MQTT 模

式设为 3 的时候,

即接入百度云或其他支持标准 MQTT 协议的平台, value2 为密码

# **AT+MQTT\_SUBSCRIBE\_TOPIC**

功能:设置/查询 MQTT 平台地址、端口

格式: 配置

发送: AT+ MQTT\_SUBSCRIBE\_TOPIC =<topicName><qos> <CR>

返回:<CR><LF>+OK<CR><LF>

つきつく しょうしょう むしゃ こうしょう むしゃく むしゃく こうしゅう むしゃく こうしゅう こうしょう

发送: AT+ MQTT\_SUBSCRIBE\_TOPIC<CR>

返回: <CR><LF>+OK=<topicName><qos><CR><LF>

参数: topicName 订阅的消息主题名

qos 阅的消息的等级,qos 的值可以取,0、1、2

# **AT+MQTT\_PUBLISH\_TOPIC**

功能: 设置/查询 MQTT 平台地址、端口 格式: 配置 发送: AT+ MQTT\_PUBLISH\_TOPIC =<topicName><qos> <CR> 返回: <CR><LF>+OK<CR><LF> つきつく しょうしょう むしゃ こうしょう むしゃく むしゃく こうしゅう むしゃく こうしゅう こうしょう 发送: AT+ MQTT\_PUBLISH\_TOPIC<CR> 返回: <CR><LF>+OK=<topicName><qos><CR><LF> 参数: topicName 发布的消息主题名

qos 阅的消息的等级,qos 的值只能取 0

#### **AT+MQTT\_ALIAUTH**

功能: 设置/查询阿里云平台的三要素, 当 MQTT 模式设为 1 的时候, 即接入阿里云的时候才需

#### 要配置

格式: 配置

发送: AT+ MQTT\_ALIAUTH =<value0><value1><value2> <CR> 返回: <CR><LF>+OK<CR><LF> ついて むしょう しょうしょう むしゃく こうしん むしゃく こうしょう むしゃく こうしゅう こうしょう 发送: AT+ MQTT\_ALIAUTH<CR> 返回: <CR><LF>+OK=<value0><value1><value2><CR><LF>

参数:<value0>产品密钥

<value1>设备名

<value2>设备密钥

# 修订历史

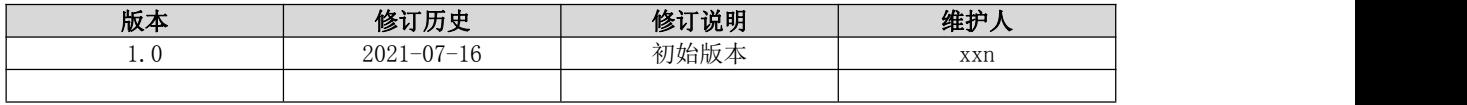

# 关于我们

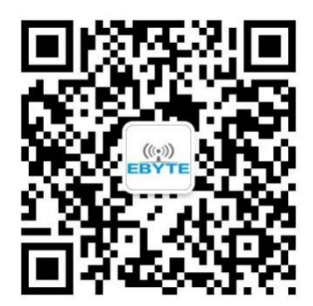

技术支持: support@cdebyte.com 官方网站:

销售热线:4000-330-990 公司电话:028-61399028

[www.ebyte.com](http://www.ebyte.com)

公司地址:四川省成都市高新西区西区大道 199 号 B5 栋

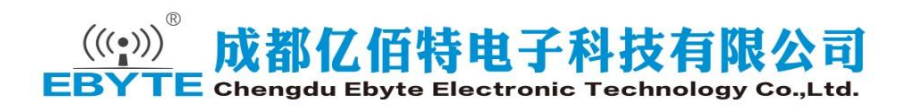